## **TCQi - Home: Importar de FIE**

Per importar un projecte iniciat en TCQi, haurem de clicar sobre la icona  $\blacksquare$ 

Automàticament, es desplega la vista per pujar fitxers que es mostra a continuació:

## $\pmb{\times}$

Haurem d'indicar la ruta on trobar el fitxer, sigui en un dispositiu o ubicat en Google Drive o Dropbox, o simplement arrossegar el fitxer sobre el requadre indicat per a tal efecte.

From: <http://wiki.itec.cat/>- **Wiki**

Permanent link: **[http://wiki.itec.cat/doku.php?id=ca:tcqi:tcqi\\_modulos:tcqi\\_home:importar\\_de\\_fie](http://wiki.itec.cat/doku.php?id=ca:tcqi:tcqi_modulos:tcqi_home:importar_de_fie)**

Last update: **2017/11/14 10:34**

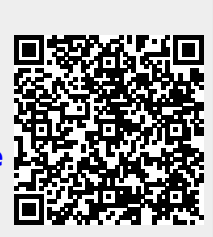